#### University of Massachusetts Amherst

#### [ScholarWorks@UMass Amherst](https://scholarworks.umass.edu/)

[Introduction to Geographic Information Science](https://scholarworks.umass.edu/intro_GIS)<br>(GIS) course materials

Open Access GIS Instructional Materials

2019

#### Unit 6

Forrest J. Bowlick University of Massachusetts Amherst, fbowlick@umass.edu

Follow this and additional works at: [https://scholarworks.umass.edu/intro\\_GIS](https://scholarworks.umass.edu/intro_GIS?utm_source=scholarworks.umass.edu%2Fintro_GIS%2F6&utm_medium=PDF&utm_campaign=PDFCoverPages)

#### Recommended Citation

Bowlick, Forrest J., "Unit 6" (2019). Introduction to Geographic Information Science (GIS) course materials. 6. [https://scholarworks.umass.edu/intro\\_GIS/6](https://scholarworks.umass.edu/intro_GIS/6?utm_source=scholarworks.umass.edu%2Fintro_GIS%2F6&utm_medium=PDF&utm_campaign=PDFCoverPages) 

This Book is brought to you for free and open access by the Open Access GIS Instructional Materials at ScholarWorks@UMass Amherst. It has been accepted for inclusion in Introduction to Geographic Information Science (GIS) course materials by an authorized administrator of ScholarWorks@UMass Amherst. For more information, please contact [scholarworks@library.umass.edu](mailto:scholarworks@library.umass.edu).

#### UMassAmherst Practically Halfway There

1960 Presidential Election

**Purple America** 

Forrest J. Bowlick, Intro to GIS UMass – Amherst

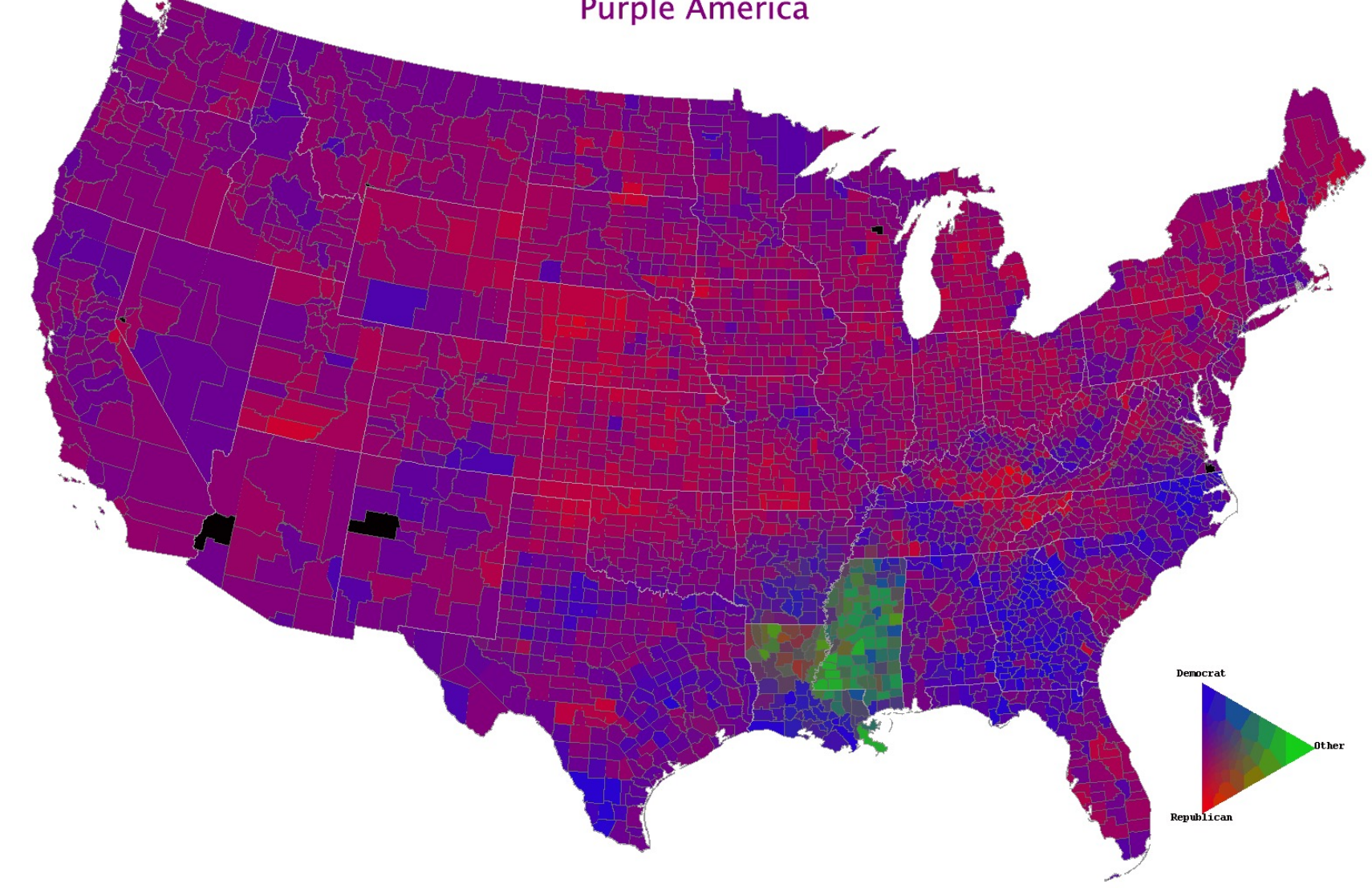

## Overview

- Practical Questions (demo?)
- Data Management
	- ArcGIS oddities
	- Demo
- Beginning Your Project
	- Some 'best practices'

## Practical Details (reminder)

- Open everything EXCEPT
	- Other people (this is your individual work)
		- This includes people who have taken the course before, their resources, help forums, Snapchat, Twitter, etc. Your work, your notes.
	- The answer keys to the practice practical are not recommended!
- Full lab period to complete (three hours)
	- Testing accommodations check with me
	- Bring a writing tool

## To Help Focus:

• Google poll!

• Tx.ag/gis6

## Study Guide Thoughts?

## Demo Thoughts?

## Data Management

• It's fairly easy to unintentionally lose your data/analysis in Arc

• Part of this we've discussed before (organizing your data)

• Part of it is structural (we'll address now)

# Saving, Processing, Defaults

• ArcMap processes things where it wants to process them.

• This is often not useful for you.

• In order to remain in control of your data and analysis, you need to ensure your own data and analytical consistencies.

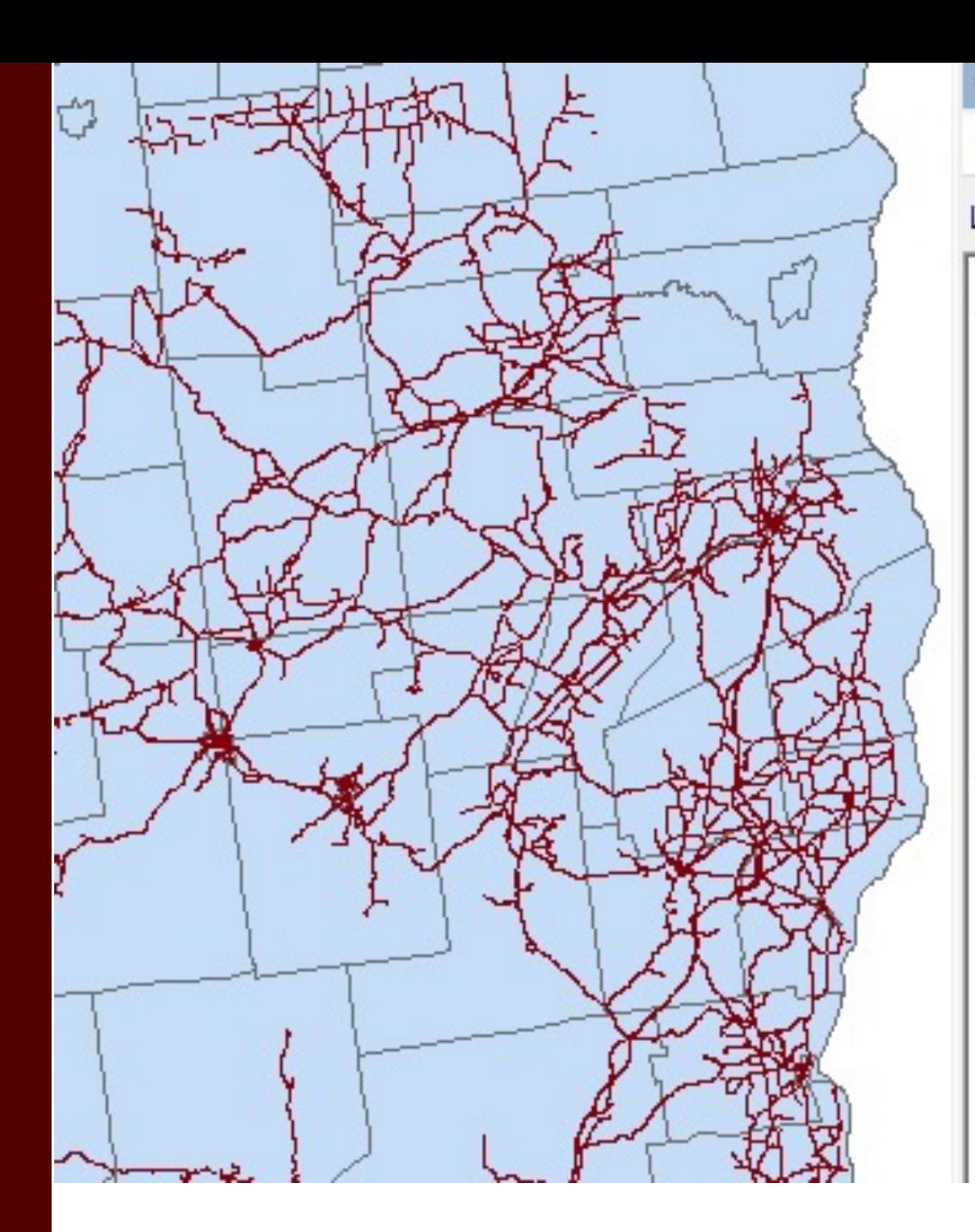

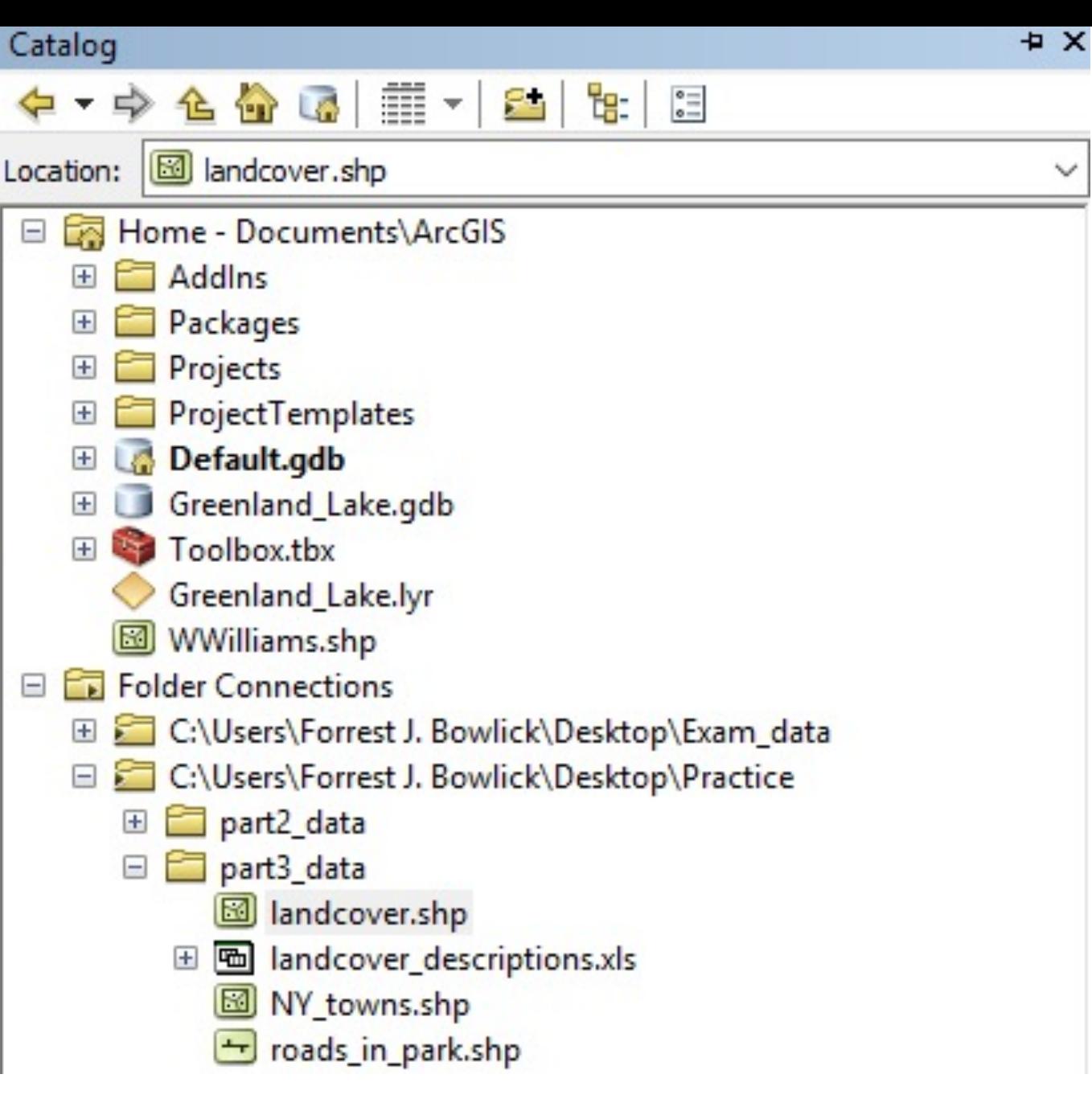

### Beware the Default Geodatabase

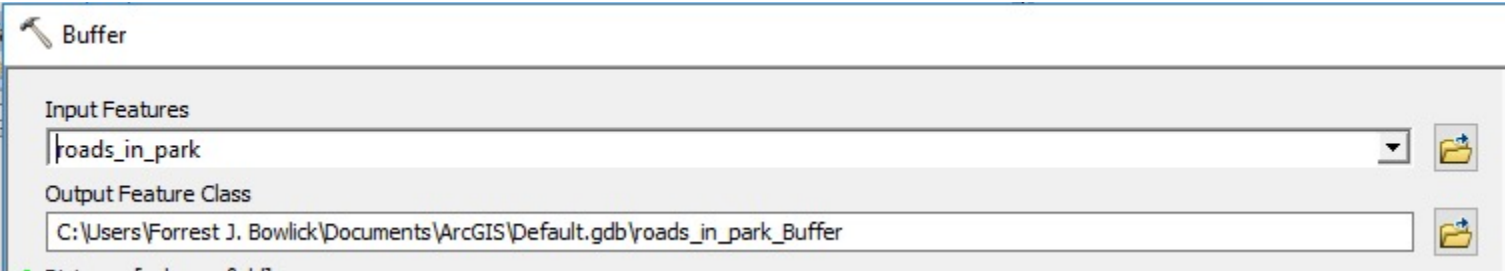

## Default Geodatabase?

• The preset place where ArcMap puts your stuff.

• Located (unless you change it) at: C:\Users\ArcGIS\Default.gdb

### Geodatabase?

• Via Arc Help:

– 'An ArcGIS geodatabase is a collection of geographic datasets of various types held in a common file system folder, or a multiuser relational DBMS (database management system)'.

### Database?

• You've been using them already!

#### Table **日·暑·阳秀四画×**

#### roads in park

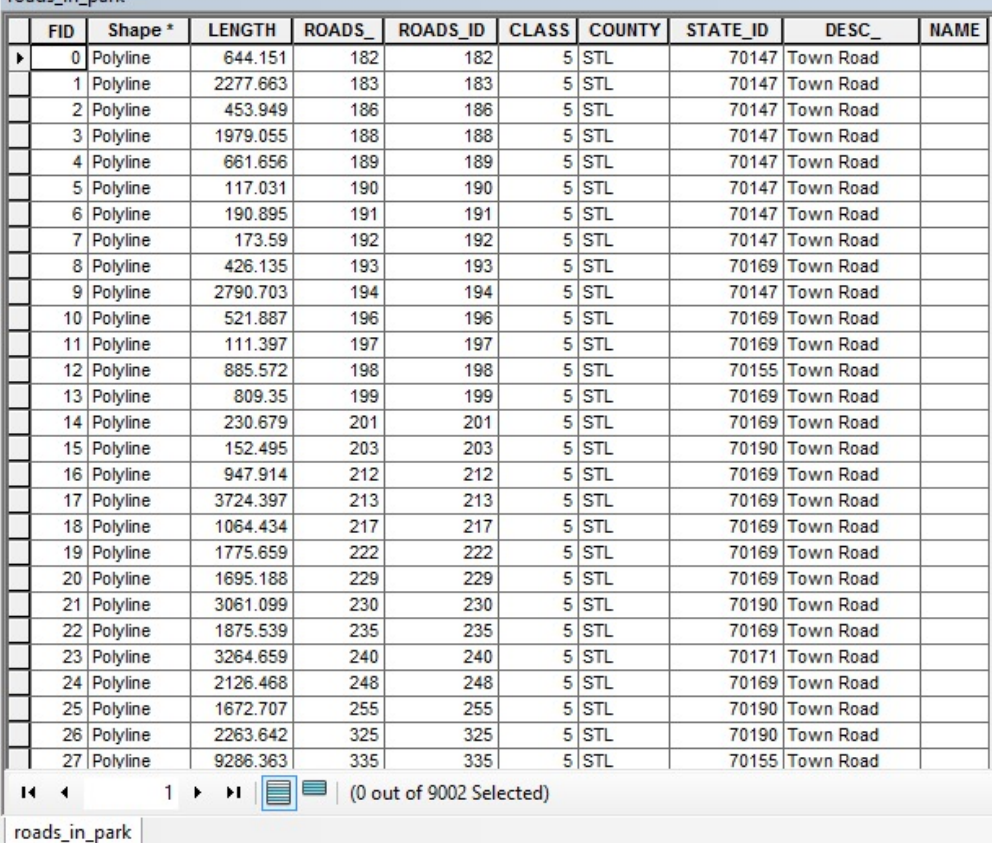

### Geo?

• Stop it.

## Default Geodatabase Problems

• Where the default gdb exists is likely not where your data is mobile.

• Your flash drive might store the layer files, but the analysis is staying behind  $\odot$ 

## How do you tell?

### • Remember the fantastic source tab.

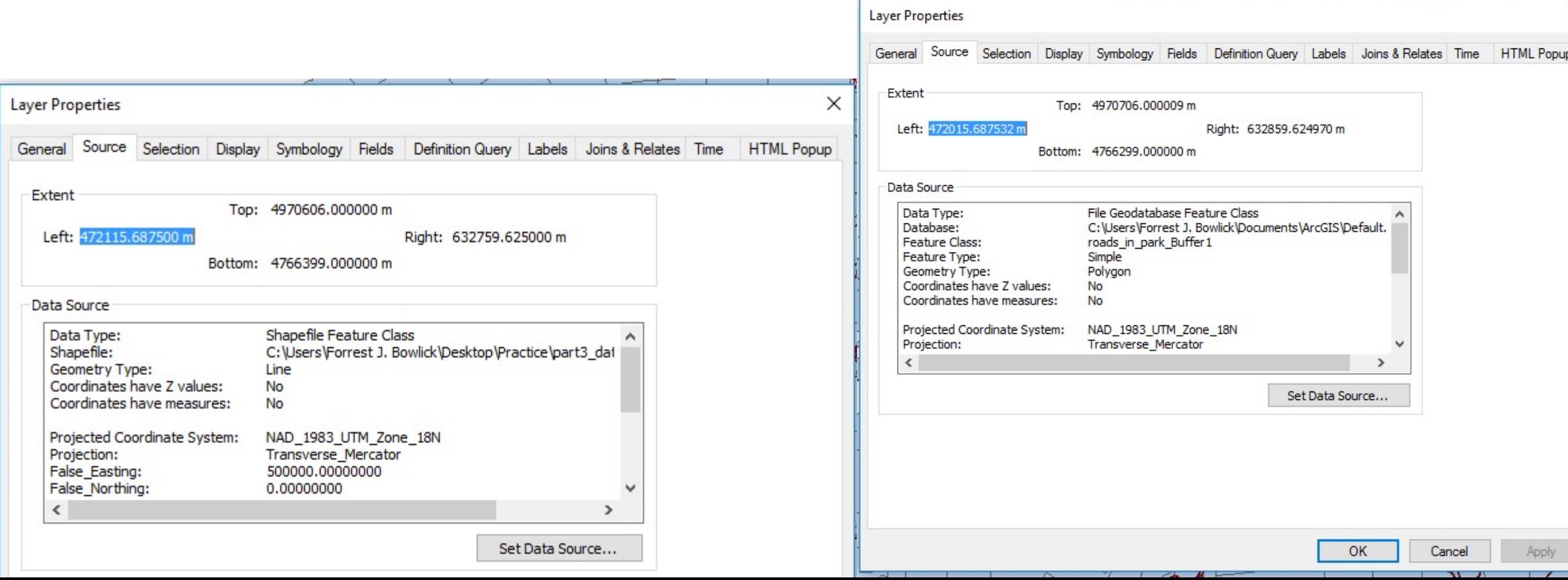

## Those Pesky !

• The ! appear when you load an .mxd into ArcMap but it can't find your data.

• Think back to one of our definitions of GIS: The container of maps.

## What does it mean?

• 'When data has been relocated after the creation of an ArcMap .mxd, relative path names no longer work. A red exclamation point appears next to the feature classes in the ArcMap table of contents.'

• If you have all the data, an easy fix.

## Projects

• Selections coming soon!

• Assignment email will start soon!

• Communication matters.

# Tips

• **You** are the practitioner!

• Ask questions!

• Protect your Data!!!